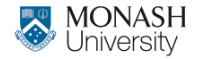

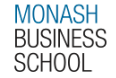

# **ETC4500/ETC5450 Advanced R programming**

#### **Week 3: R package development**

**[arp.numbat.space](https://arp.numbat.space)**

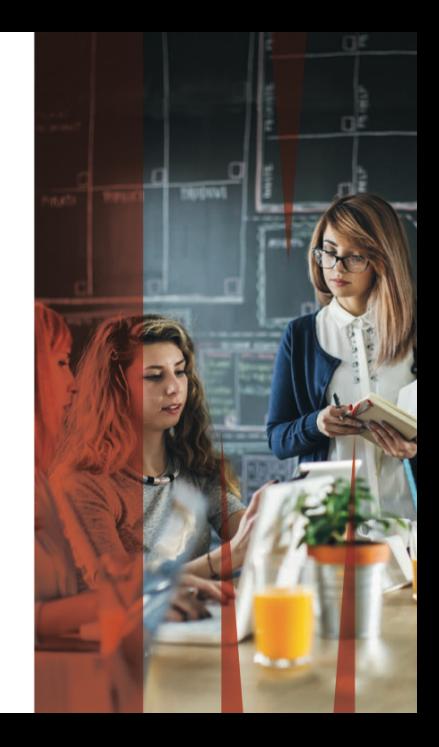

## **Outline**

[Conditions](#page-2-0) [Getting started](#page-10-0) [Package metadata](#page-22-0) [Documentation](#page-28-0) [Tests](#page-38-0) [Website](#page-42-0)

[Continuous integration](#page-44-0)

## <span id="page-2-0"></span>**Outline**

#### [Conditions](#page-2-0)

[Getting started](#page-10-0)

[Package metadata](#page-22-0)

[Documentation](#page-28-0)

[Tests](#page-38-0)

[Website](#page-42-0)

[Continuous integration](#page-44-0)

## **Conditions**

message("This is what a message looks like") #> This is what a message looks like

warning("This is what a warning looks like") #> Warning: This is what a warning looks like

stop("This is what an error looks like") #> Error in eval(expr, envir, enclos): This is what an error looks like

## **Conditions**

```
message("This is what a message looks like")
#> This is what a message looks like
```
warning("This is what a warning looks like") #> Warning: This is what a warning looks like

stop("This is what an error looks like") #> Error in eval(expr, envir, enclos): This is what an error looks like

- **If ignore messages with suppressMessages().**
- **If Ignore warnings with suppressWarnings().**
- I Ignore errors with  $\text{tr}(x)$ .

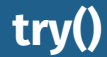

#### **Allows execution to continue even if an error occurs.** Returns a special object that captures the error.

```
f1 \leftarrow function(x) {
  log(x)10
}
f1("x")
```

```
Error in log(x): non-
numeric argument to mathematical function
```

```
f2 \leftarrow function(x) {
  try(log(x))
  10
}
f2("a")
```
Error in  $log(x)$  : nonnumeric argument to mathematical function [1] 10

# **Handling conditions**

#### Allow you to specify what should happen when a condition occurs.

```
tryCatch(
 error = function(cnd) {
    # code to run when error is thrown
 },
 code_to_run_while_handlers_are_active
)
withCallingHandlers(
 warning = function(cnd) {
    # code to run when warning is signalled
 },
 message = function(cnd) {
    # code to run when message is signalled
 },
 code to run while handlers are active
) and the contract of the contract of the contract of the contract of the contract of 6
```
# **tryCatch()**

```
f3 \leftarrow function(x) {
   tryCatch
(
     error = function(cnd) NA
,
    log(x)
  )
}
f3
("x"
)
```
[1] NA

# **withCallingHandlers()**

```
f4 \leftarrow function(x) {
 withCallingHandlers(
    warning = function(cnd) cat("How did this happen?\n"),
    log(x)
  )
}
f4(-1)
```
How did this happen?

[1] NaN

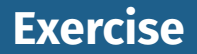

#### Explain the results of running the following code

```
show condition \leq function(code) {
  tryCatch(
    error = function(cnd) "error",
    warning = function(cnd) "warning",
    message = function(cnd) "message",
    {
      code
      5
    }
  )
}
show_condition(stop("!"))
show_condition(10)
show condition(warning("?!"))
```
## <span id="page-10-0"></span>**Outline**

[Conditions](#page-2-0)

[Getting started](#page-10-0)

[Package metadata](#page-22-0)

[Documentation](#page-28-0)

[Tests](#page-38-0)

[Website](#page-42-0)

[Continuous integration](#page-44-0)

#### **System setup**

install.packages(c("devtools", "roxygen2", "testthat", "knitr"))

#### **System setup**

install.packages(c("devtools", "roxygen2", "testthat", "knitr"))

### **R build toolchain**

#### Windows:

<https://cran.r-project.org/bin/windows/Rtools/>

- macOS: xcode-select --install
- **Linux:** sudo apt install r-base-dev

#### **System setup**

install.packages(c("devtools", "roxygen2", "testthat", "knitr"))

#### **R build toolchain**

#### Windows<sup>.</sup>

<https://cran.r-project.org/bin/windows/Rtools/>

macOS: xcode-select --install

**Linux:** sudo apt install r-base-dev

#### **Verify**

library(devtools) dev\_sitrep()

### **Package states**

- **source:** the original files
- **bundled**: some processing, and compressed to a single .tar.gz file (e.g., to upload to CRAN)
- **binary:** what you usually download from CRAN
- **installed**: decompressed binary file stored in package library
- **in-memory:** loaded into R session using library()

### **Package states**

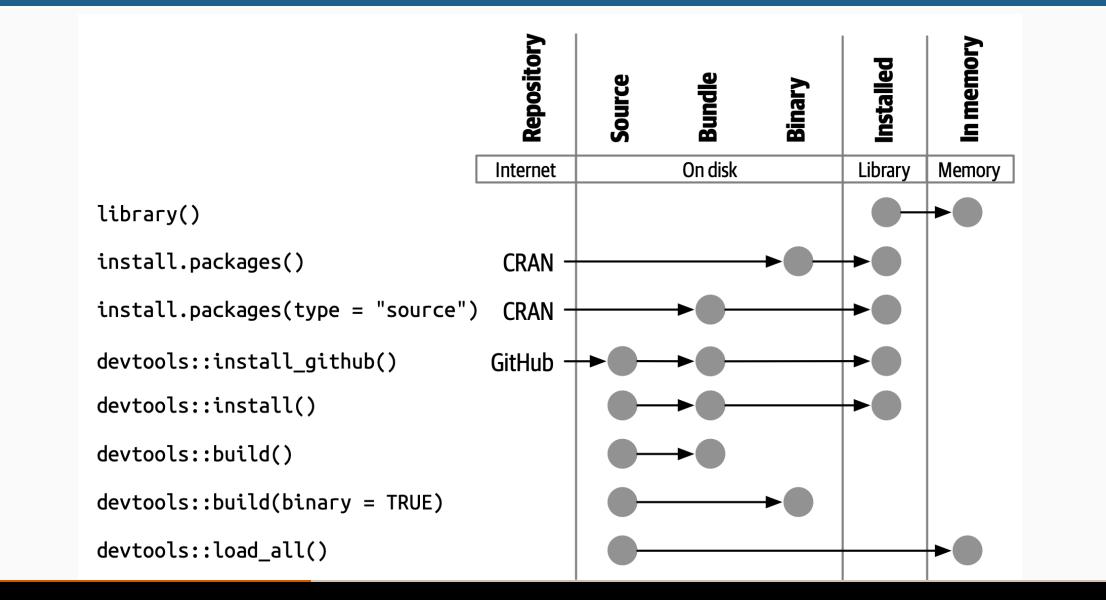

13

## **Package structure** the 7 most common to work with the 7 most

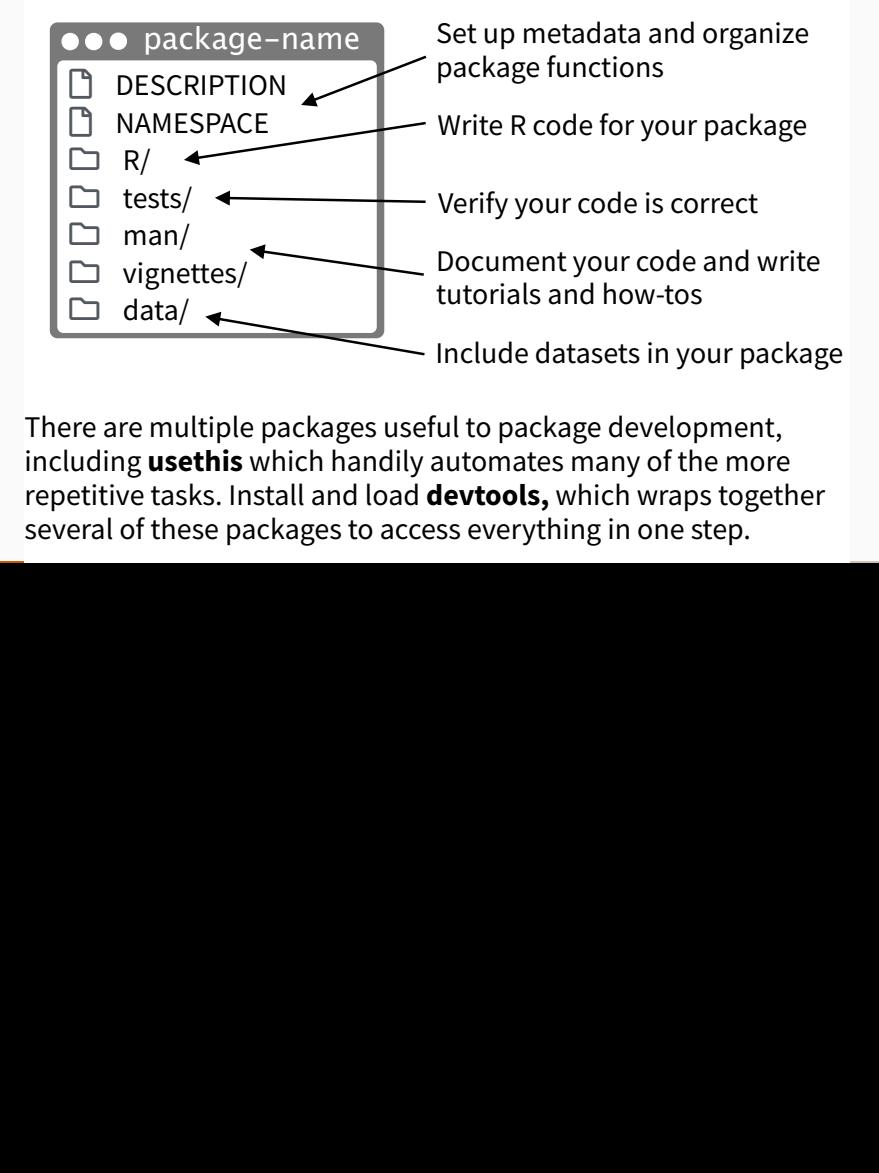

There are multiple packages useful to package development, including **usethis** which handily automates many of the more repetitive tasks. Install and load **devtools,** which wraps together several of these packages to access everything in one step.

### **Package name**

- **Only letters, numbers and periods.**
- **Must start with a letter.**
- $\blacksquare$  It cannot end with a period.
- No hyphens or underscores.
- Use the available:: available() function to try ideas.

## **Package code is different**

 $\blacksquare$  The DESCRIPTION file is the principal way to declare dependencies; we don't do this via

library(somepackage).

 $\blacksquare$  Be explicit about which functions are user-facing and which are internal helpers. By default, functions are not exported.

## **Exercise: Start on your package**

<sup>1</sup> Because we have already set up github repos for everyone, we need to first clone the repo to your local machine. Then we can start working on the package.

create from github("numbats/assignment-1-package-creation-robjhyndman")

- <sup>2</sup> Rename folder and Rproj file to your package name
- <sup>3</sup> Create package skeleton

create\_package()

### **Workflow**

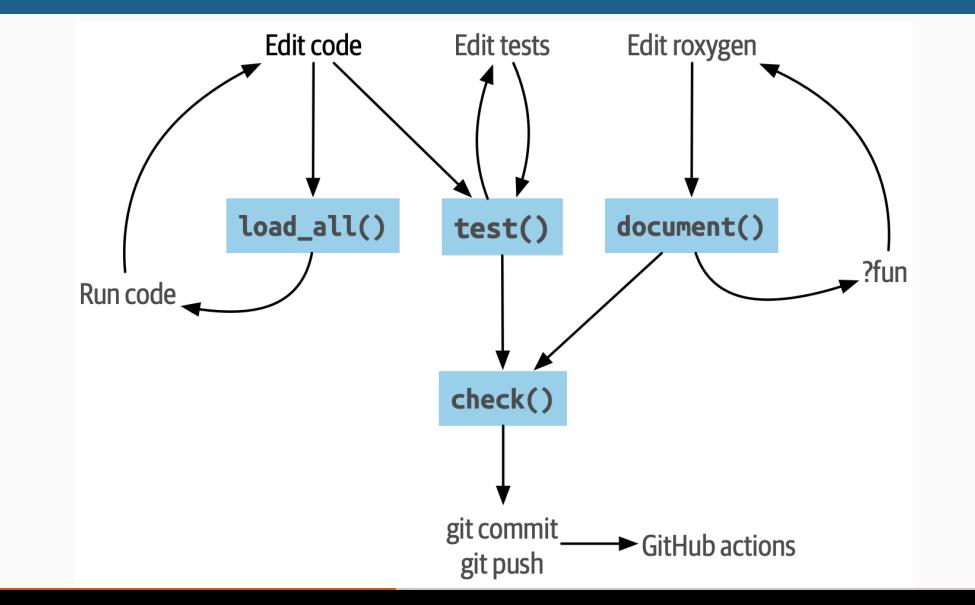

18

### **Workflow shortcuts**

- install(): Ctrl-Shift-B
- load\_all(): Ctrl-Shift-L
- document(): Ctrl-Shift-D
- $\blacksquare$  check() : Ctrl-Shift-E
- test(): Ctrl-Shift-T

## <span id="page-22-0"></span>**Outline**

**[Conditions](#page-2-0)** [Getting started](#page-10-0) [Package metadata](#page-22-0) [Documentation](#page-28-0) [Tests](#page-38-0) [Website](#page-42-0) [Continuous integration](#page-44-0)

### **DESCRIPTION file**

```
Package: doubler
Title: This package doubles numbers
Version: 0.0.0.9000
Authors@R:
    person("Rob", "Hyndman", , "Rob.Hyndman@monash.edu", role = c("aut", "cre"))
Description: Whether the input is real, complex or character, this will double it.
License: GPL (>= 3)
Encoding: UTF-8
Roxygen: list(markdown = TRUE)
RoxygenNote: 7.3.1
Suggests:
    testthat (>= 3.0.0)
Config/testthat/edition: 3
```
- **Title:** one line description. Plain text, title case, no more than 65 characters.
- **Description**: Several sentences, one paragraph. 80 characters per line, 4 space indentation. Don't include the package name in the Title or Description. Do not start with "This package does. .. "
- **Author:** Use Authors@R with person() for each author.
- **F** Version. Major.Minor.Patch.9000. The 9000 is a placeholder for development versions.
	- **License:** GPL-3 or MIT are common.
- **Depends**: packages that are attached with your package. (Not needed for most packages.)
- **Imports**: packages that are used in your package. (Refer to functions using  $pkg$ :  $fun()$ .)
- **Suggests**: packages that are used in your package, but not required. (E.g., in tests or examples.)
- **LazyData:** true prevents users having to use data().

Functions to help with the DESCRIPTION file:

- use\_github() Or use\_github\_links(): set the GitHub repository, URL and BugReports.
- use mit license(): set the license to MIT.
- use\_gpl3\_license(): set the license to GPL-3.
- use\_package(): Add package to Imports or Suggests.
- $\blacksquare$  use data(): Add data to your package.
- use\_tidy\_description(): Clean up the DESCRIPTION file.

### **NAMESPACE file**

- Generated by roxygen2, so don't edit by hand.
- export(): export a function (including S3 and S4 generics).
- S3method(): export an S3 method.
- importFrom(): import selected object from another namespace (including S4 generics).
- $\blacksquare$  import(): import all objects from another package's namespace.
- useDynLib(): registers routines from a DLL (this is specific to packages with compiled code). <sup>25</sup>

## <span id="page-28-0"></span>**Outline**

**[Conditions](#page-2-0)** [Getting started](#page-10-0) [Package metadata](#page-22-0) [Documentation](#page-28-0) [Tests](#page-38-0) [Website](#page-42-0)

[Continuous integration](#page-44-0)

## **Documenting the package**

use\_package\_doc()

## **Documenting functions**

■ Add roxygen2 comments to your .R files

- ▶ RStudio menu: Code > Insert roxygen skeleton (while cursor is within function)
- ▶ Or use Github Copilot (in RStudio or VS-Code)
- $\triangleright$  Or write them by hand
- Then use document() to generate the Rd files and the NAMESPACE file. (Or press Ctrl+Shift+D in RStudio.)
- **Preview documentation with ?function**

# **Documenting functions**

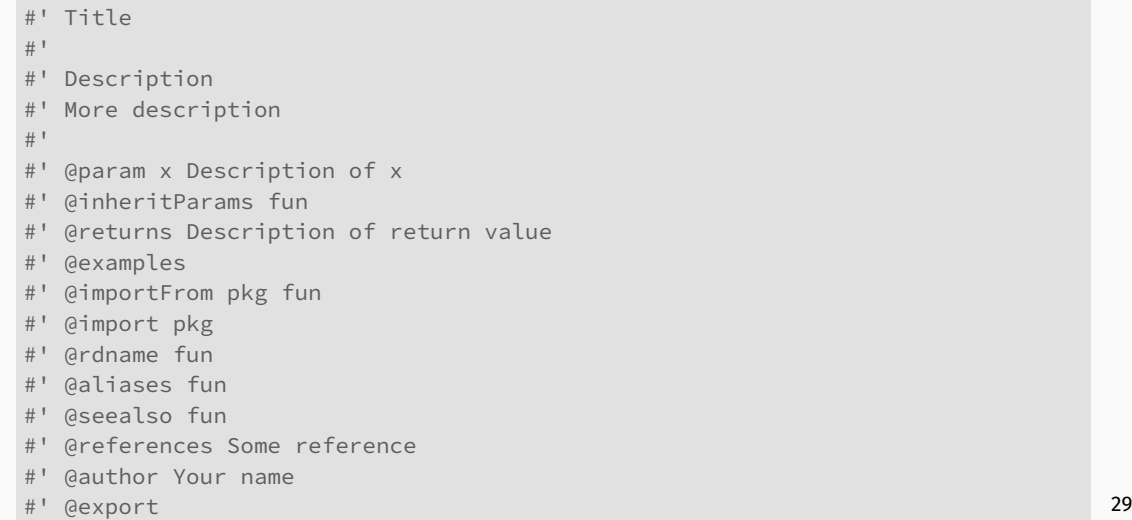

## **Documenting data**

- $\blacksquare$  Put raw data in data-raw/
- Code to wrangle data and create objects in data-raw/ use data(object) to add rda to data/

```
#' Title
#'
  Description
#' More description
#'
#' @source Where did you get the data?
#' @format Class, dimensions, or other details
#' @keywords datasets
#' @examples
"object"
```
### **README.Rmd**

- <sup>1</sup> Describe the high-level purpose of the package.
- <sup>2</sup> A simple example illustrating package.
- <sup>3</sup> Installation instructions
- An overview of the main components of the package.
- **Like a short vignette**
- **Displayed on the Github repository and the front page of** the pkgdown site.
- **Create with** usethis::use readme  $rm($ )
- **Build with devtools::build readme()**

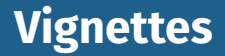

#### ■ A long-form guide to your package, or an extended example.

- ▶ usethis::use\_vignette("my-vignette")
- $\triangleright$  Creates a vignettes/ directory.
- ▶ Adds the necessary dependencies to DESCRIPTION
- ▶ Drafts a vignette, vignettes/my-vignette.Rmd.
- ▶ Adds some patterns to .gitignore

## **Vignettes YAML**

---

```
title: "Vignette Title"
author: Your name
output: rmarkdown::html_vignette
vignette: >
 %\VignetteIndexEntry{Vignette Title}
 %\VignetteEngine{knitr::rmarkdown}
 %\VignetteEncoding{UTF-8}
---
```
# **Vignettes initial code chunks** ```

```
\cdots{r, include = FALSE}
knitr::opts_chunk$set(
collapse = TRUE,comment = "#>"``
)
\sim \sim \sim
```

```
```{r setup}
library(yourpackage)
. . .
```
Any package used in a vignette must be included in Suggests if not already in Imports.

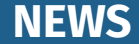

**List changes in each release that users might care about.** Use usethis::use news md() to create a NEWS.md file.

# foofy (development version)

 $*$  Better error message when grooving an invalid grobble  $(#206)$ .

# foofy 1.0.0

## Major changes

\* Can now work with all grooveable grobbles!

```
## Minor improvements and bug fixes
```
 $*$  Printing scrobbles no longer errors (@githubusername, #100).

## <span id="page-38-0"></span>**Outline**

**[Conditions](#page-2-0)** [Getting started](#page-10-0) [Package metadata](#page-22-0) [Documentation](#page-28-0) [Tests](#page-38-0) [Website](#page-42-0) [Continuous integration](#page-44-0)

### **testthat v3**

usethis::use\_testthat()

- ▶ Create a tests/testthat/ directory.
- ▶ Add testthat to the Suggests field in DESCRIPTION and specify testthat 3e in the Config/testthat/edition field.
- $\triangleright$  Create a file tests/testthat.R that runs all your tests when check() runs.
- **Exectle** Function should have tests.
- usethis::use test("some tests.R") creates a test file for a function or group of functions.
- $\blacksquare$  Each R file should match a test file.

### **testthat v3**

- $\blacksquare$  Test files live in tests/testthat/ and are named test-\*.R.
- Each test file should test one function or a small group of related functions.
- **Useful testing functions:** 
	- ▶ expect equal(), expect identical(), expect true(), expect\_false()
	- ▶ expect\_error(), expect\_warning(), expect\_message()

 $\blacksquare$  test() runs all tests.

### **What to test**

- Focus on testing the exported functions.
- Strive to test each behaviour in one and only one test.
- **E** Avoid testing simple code that you're confident will work.
- **Always write a test when you discover a bug.**
- $\blacksquare$  The test-first philosophy: always start by writing the tests, and then write the code that makes them pass.
- Use devtools::test\_coverage() to see which parts of your package are tested.

## <span id="page-42-0"></span>**Outline**

**[Conditions](#page-2-0)** [Getting started](#page-10-0) [Package metadata](#page-22-0) [Documentation](#page-28-0) [Tests](#page-38-0) [Website](#page-42-0)

[Continuous integration](#page-44-0)

# **pkgdown websites**

usethis::use\_pkgdown()

- $\triangleright$  Creates  $pkgdown.$   $yml$  to configure site.
- ▶ Updates .Rbuildignore
- ▶ Adds docs to .gitignore
- pkgdown::build\_site() to build the site.
- usethis::use\_pkgdown\_github\_pages() to publish the site via GitHub Actions and GitHub Pages.
- **Make a hex sticker with the hexSticker package.**
- Add it using usethis::use\_logo().

## <span id="page-44-0"></span>**Outline**

**[Conditions](#page-2-0)** [Getting started](#page-10-0) [Package metadata](#page-22-0) [Documentation](#page-28-0) [Tests](#page-38-0) [Website](#page-42-0)

[Continuous integration](#page-44-0)

## **Github Actions**

- Some development tasks can be executed automatically on Github with a trigger (e.g., a push)
- Run R CMD
	- check:usethis::use\_github\_action("check\_standard")'
- Compute test coverage:

usethis::use\_github\_action("test-coverage")

**Build and deploy pkgdown site:** 

usethis::use\_github\_action("pkgdown")

- **The .**github/workflows/ directory contains action files.
- See <https://github.com/r-lib/actions/> for more examples.<sup>43</sup>